## **CRÉER UN DOCUMENT PDF À PARTIR D'UN DOCUMENT PAPIER avec OpenOffice 3.x**

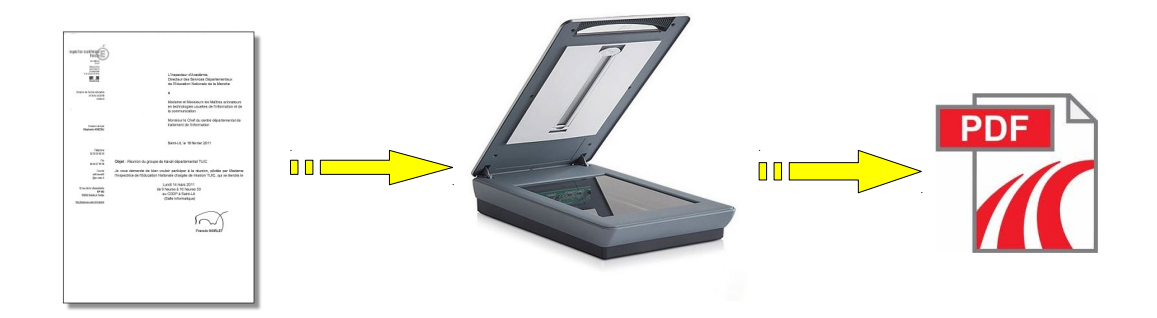

exemple :

Vous disposez d'un document imprimé à envoyer par email : vous allez le numériser et l'enregistrer au format .pdf

(le format Portable Document Format est le format d'échange universel entre ordinateurs, il permet d'assurer la transmission parfaite d'un document, sans problème de mise en page ou de polices)

Il faut disposer sur la même machine d'un scanner et d'OpenOffice. (certains scanners et photocopieurs modernes possèdent cette fonction intégrée)

Lancer OpenOffice insertion / image / scanner / acquérir choisir entre photo couleur, nuances de gris, texte ou paramètres personnalisés utiliser une résolution d'environ 200 ppp

Numériser

> la photo ou le document scanné apparaît dans OpenOffice

Fichier / exporter au format PDF Exporter Choisir le dossier de destination et donner un nom au fichier (ex : doc scanné 01)

Vous disposez maintenant d'un fichier au format .pdf (ex : doc scanné 01.pdf) que vous pouvez archiver sur un disque dur et envoyer par email.

En quittant OpenOffice, il sera inutile d'enregistrer ce document au format .odt